# **NEW OFFICIAL CERTIFICATION STEPS**

Follow these steps to be added as a new official with US Lacrosse, access the eLearning Portal at <u>learning.uslacrosse.org</u>, and be processed correctly by ArbiterSports for your organization's game assignments.

### 1. Create a membership by joining or renewing with US lacrosse

- a) Online at www.uslacrosse.org
- b) Over the phone: Call 410-235-6882 ex. 102
- \*\*\*Make certain the email address listed on your\*\*\* account is UNIQUE to you.

### 2. Visit <u>learning.uslacrosse.org</u> for the Online Course and Rules Exams

- a) Login with your US Lacrosse username and password
- b) Your membership provides FREE access to all courses and exams

### 3. Complete the 2018 Boys' Lacrosse Rules Online Course

- a) Search for "2018"
- b) Click on "catalog"
- c) Add course to your cart
- d) Proceed to checkout
- e) Launch course
- f) Send certificate to your Certified Trainer upon completion

# FIND A COURSE 2018

3 - Annual Officiating Rules Exams

#### 4. Pass the 2018 Rules Exams

- a) Search for "2018"
- b) Click on "catalog"
- c) Add exams to your cart
- d) Junior Officials must pass the:
  - i. NFHS AND Youth Boys' Lacrosse Rule Exams
- e) Level 1 Adult Officials must pass the:
  - i. NFHS OR Collegiate Boys' Lacrosse Rules Exams\*
    - \*Your trainer will inform you which exam you need to take

## 5. Complete a minimum of 8 classroom training hours

- a) Conducted by a US Lacrosse Certified Trainer
- b) Hosted by your lacrosse official's organization

### 6. Pass a field evaluation

- a) Conducted by a US Lacrosse Certified Observer
- b) During the regular or the offseason

Send questions to <u>officials@uslacrosse.org</u>

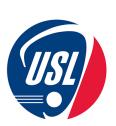